## 认证电子书

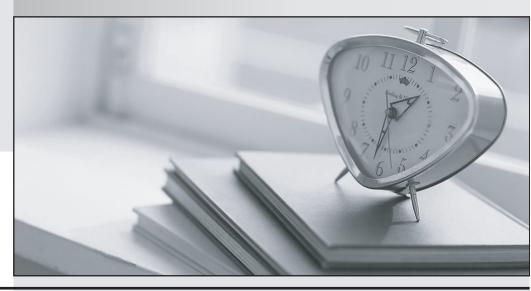

质 量 更 高 服 务 更 好

半年免费升级服务

http://www.itrenzheng.com

**Exam** : **AD0-E706** 

Title : Adobe Certified Expert -

Magento Commerce Cloud

Developer

Version: DEMO

1. While launching a site migrated from Magento 1 you are instructed to change the website CNAME record in your DNS provider by Magento for go live.

What is the purpose of setting this record?

- A. Setting this record causes sent email to be property authenticated and not show in junk folders
- B. Setting this record enables the page caching service for your site
- C. Setting this record is needed on Pro to allow upsizing servers without downtime
- D. Setting this record reduces the time it takes for customers to start seeing your Magento 2 site

Answer: B

2. You added a grunt autoprefixer command, which adds CSS vendorprefix like –webkit- and –moz- to CSS files generated by the setup:static-connect: deploy command.

```
hooks:

build: |

npm install

grunt autoprefixer

php ./vendor/bin/ece-tools build:generate

php ./vendor/bin/ece-tools build:transfer

deploy: |

php ./vendor/bin/ece-tools deploy
```

After deployment you still see CSS files without prefixes.

The hooks section in the .magento. app. Yaml file is:

Considering static assets are being generated on the build phase why are CSS prefixes missing?

- A. Custom commands can be run only on the deploy phase
- B. CSS vendor prefixes must be added to CSS files locally and committed as part of a theme
- C. The static assets were not generated yet when the grunt command ran
- D. The custom command was run before static assets were transferred into the init directory

Answer: C

3. You are migration an existing Magento 2 website to Magento Commerce Cloud. After setting up the project you would like to migrate the database to the integration branch. The database import fails with a disk space error.

How do you migrate the database data loss?

- A. Configuration the mysql disk size using a variable in the, magento, evn, yaml file
- B. Open a Magento Support ticket to increasethe Integration branch disk size
- C. Trim down the database to a smaller size
- D. Configure the mysql disk Size in the .magento/services.yaml file

Answer: D

4. You have a Starter project. Your code is ready for testing in the Staging environment, but you need the latest data from Production.

What do you do to update the Staging environment?

- A. Log in to the Project Web UI. choose the Staging environment, and click Sync
- B. Log in to the Project Web UI. choose the Staging environment, and click Merge
- C. Checkout the Staging branch and use the git push origin -f command
- D. Checkout the Production environment and use the magento-cloud syncCLI command

Answer: A

5. After installing a Magento extension that implements a new class for a site and deploying this to an integration environment you see it is not working.

The specified /app/generated/code/MyCompany/MyModule/MyClassFactory.php could not be written failed to open stream: Read-only file system

In the logs you discover the following error:

How do you fix this?

- A. A support ticket should be riled with Magento Commerce Cloud to fix the filesystem issue
- B. The extension should be modified so it does not write to generated at runtime
- C. The file should be generated locally and pushed via Git
- D. The generated\_code\_WRITABLE variable should be set to true whenever using extensions

Answer: A